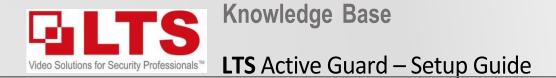

By: George Poulos

\*NOTICE you must have NVR Firmware V4.61 Build 230703 installed for this function to work correctly.

**NVR Models Supported** – *LTN8608-P8 / LTN8616-P16*, LTN8916H, LTN8916H-P16, LTN8932H, LTN8932H-P16, LTN8932H-P24, LTN8932-P16, LTN8932-R, LTN8964-8, LTN8964-R) **NVR FW -** <u>Download Link</u> **IP Camera Model**:

CMIP3D82W-M28 G5 - 5.7.1 Build 230330 or above

CMIP3C8PW-SDL - 5.7.1 build 220902 or above

CMIP3C42W-28SDL - V5.7.1 build 220506 or above

### STEP 1: (NVR) – Upgrade NVR Firmware to V4.61 Build 230703

| P.latinum          | Live       | View               | Playback           | File          | Арр        | lication | Cor | nfiguration |
|--------------------|------------|--------------------|--------------------|---------------|------------|----------|-----|-------------|
| 🖵 Local            |            | Upg                | rade & Maintenar   | ice O         | nline Upgr | ade      | Log | Diagnose    |
| System             | ^          |                    | Reboot             |               |            |          |     |             |
| System Settings    |            | Reboot the device. |                    |               | device.    | Reboot   |     |             |
| Maintenance        | aintenance |                    |                    |               |            |          |     |             |
| Security           |            | Default            |                    |               |            |          |     |             |
| User Managemen     | t          | F                  | Reset all the para | meters, exce  | ept t      | Restore  |     |             |
| Camera Managen     | nent       | F                  | Restore all param  | eters to defa | ult s      | Default  |     |             |
| Live View Settings |            |                    | Export             |               |            |          |     | -           |

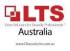

#### STEP 2: Configure IP Camera via Web browser login - Setup Intrusion or Line cross VCA

### STEP 2a: Make sure Notify Surveillance Center & Audio Light Alarm are disabled

Platinum Live View Playback Configuration Platinum Playback Picture Configuration Live View Application Down 3 [D5] 8MP AI G5 Local Camera ~ 3 [D5] 8MP AI G5 Local Camera System 😁 System Scene Change Detection Intrusion Detection Line Crossing Detection Region Entrance Detection Region Exiting Detection Scene Change Detection Intrusion Detection Network Line Crossing Detection Region Entrance Detection Region Exiting Detection Network Enable Intrusion Detection Video/Audio Enable Intrusion Detection Video/Audio Area Settings Arming Schedule Linkage Method 🔝 Image 5 Area Settings Arming Schedule Linkage Method 🔝 Image Event Region Min Size: Trigger Alarm Output Event Normal Linkage Audio and Light Alarm Link. Trigger Recording Basic Event - Setup the minimum size of the Basic Event Audible Warning □ A->1 192.168.0.241:8000->Light 🗆 D1 Smart Event 2 human object, to be larger than Smart Event 192.168.0.241:8000->Sound Send Email D5->1 D2 Storage the "Min" Size. Objects smaller Notify Surveillance Center D8->1 🗆 D3 Storage C Vehicle Detection than the "Min" wont trigger 6 D Full Screen Monitoring 🗆 D4 Co VCA G Vehicle Detection Make sure these are Max Size: 🗸 D5 Target Capture Co VCA - Set Max size corresponding 🗆 D6 INT IoT Channel Settings 🔚 Target Capture **NOT** ticked on to the largest a human object D7 INT IoT Channel Settings can be in the field of view D8 🗌 Threshold: - Coresponds to the dwell time of an object can stay in the Clear yellow area before triggering Min. Size Draw Area Max. Size an alarm. Detection Target 🗹 Human 🗌 Vehicle 6 0 Threshold(s) 50 Sensitivity GLTS 🗎 Save 8 Australia Save

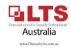

# STEP 3: Enable Virtual host (NVR)

🙀 Target Capture

# STEP 4: Login to IP Camera

| Platinum            | Live View Playback Picture Application Configuration                       | Platinum                   | Live View Playback Picture Application Configuration 1 Download Plug-in                                                                                              |
|---------------------|----------------------------------------------------------------------------|----------------------------|----------------------------------------------------------------------------------------------------|
| Local               | SNMP Email PT Cloud Network Service 802.1x Other Integration Protocol Smor | 🖵 Local                    | PoE Channel IP Camera 3                                                                                                    |
| System              | Alarm Host IP 4                                                            | System                     | IP Camera Add Modify Delete Quick Add Custom Protocol Activation                                                                                                    |
| Network 2           | Alarm Host Port 0                                                          | System Settings            | Channel No. Camera Name IP Address Channel No. Management Port Security Status Protocol Connect                                                                      |
| Basic Settings      | Multicast Address                                                          | Maintenance                | D1 8MP 192.168.188.18 1 8000 N/A Online LTS http://192.1                                                                                                    |
| Advanced Settings   | Video Download Bandwidth 262144 Kbps                                       | Security Camera Management | D2 4MP 192.168.188.13 1 8000 N0 College 118 http://d21                                                                                                    |
| Video/Audio 2       | Enable Virtual Host                                                        | User Management            | D3         8MP Bullet         192.168.188.4         1         8000         Login to IP Camera           D4         6MP         192.168.188.19         1         8000 |
| -• Dimage           | Enable IP Camera Occupation Detection                                      | Live View Settings         | D5 8MP AI G5 192.168.0.241 1 8000 Weak Online LTS http://192.1                                                                                                    |
| Event               |                                                                            | Network                    | D6 Black C247 192.168.0.213 1 8000 Weak Online LTS http://                                                                                                    |
| _                   | B Save 6                                                                   | Q. Video/Audio             | D7 C247 ext 192.168.0.214 1 8000 Weak Online LTS http://                                                                                                    |
| 🖺 Storage           |                                                                            |                            |                                                                                                    |
| C Vehicle Detection |                                                                            |                            |                                                                                                    |
| CA VCA              |                                                                            |                            |                                                                                                    |

### **STEP 5:** Set Target Validity to "Highest" (IP Camera)

## **STEP 6:** Set up event recording – if both Motion/Event record is required (NVR)

Australia

| Platinum      | Live View Playback Picture Configuration                                                                                                    | Platinum                 | Live View       | Playback   | Picture      | Application | Configuration |          |
|---------------|----------------------------------------------------------------------------------------------------|--------------------------|-----------------|------------|--------------|-------------|---------------|----------|
| Local System  | Scene Change Detection Intrusion Detection Line Crossing Detection Region Entrance Detection Region Exiting Detection                                                                                                    | 🖵 Local                  | Record Schedule |            |              |             |               |          |
| Video/Audio   | Area Settings Arming Schedule Linkage Method                                                                                                    | System                   | Camera          | [D5] 8M    | P AI G5      | → 3         |               |          |
| Image         | age ent 2<br>sic Event                                                                                                    | Network                  | Enable          |            |              |             |               |          |
| Event 2       |                                                                                                    | Contraction Video/Audio  | 4 Event         | ✓ × Delete | 前 Delete All | - E         |               | Advanced |
| Basic Event   |                                                                                                    | 🔝 Image                  |                 |            |              | 5           |               |          |
| Smart Event 3 |                                                                                                    | Event                    | Mon             | 2 4 6      | 5 8 10       | 12 14       | 16 18 20      | 22 24    |
| E Glorage     |                                                                                                    | 🖺 Storage                | 0               | 2 4 6      | 5 8 10       | 12 14       | 16 18 20      | 22 24    |
|               |                                                                                                    | Schedule Settings 2      | Tue             |            | \$ 8 10      | 10 14       | 16 10 00      | 00 04    |
|               |                                                                                                    | Storage Management       | Wed             | 2 4 0      | 5 8 10       | 12 14       | 16 18 20      | 22 24    |
|               | and a second second sec | External Storage Manage  | 0               | 2 4 6      | 5 8 10       | 12 14       | 16 18 20      | 22 24    |
|               |                                                                                                    | Advanced Settings        | Thu             | 2 4 8      | 3 8 10       | 12 14       | 16 18 20      | 22 24    |
|               | Max. Size Min. Size Delection Area Clear<br>Target Delection @ Human • Vehicle<br>Threshold(s)<br>Sensitivity 55                                                                                                    | G Vehicle Detection      | Fri             |            | 0 10         | 12 14       | 10 10 20      | 22 24    |
|               |                                                                                                    | CA VCA                   | 0<br>Sat        | 2 4 6      | 5 8 10       | 12 14       | 16 18 20      | 22 24    |
|               |                                                                                                    | 🔚 Target Capture         | Sat             | 2 4 F      | 3 8 10       | 12 14       | 16 18 20      | 22 24    |
|               |                                                                                                    | INT IoT Channel Settings | Sun             |            |              |             |               |          |
|               |                                                                                                    |                          |                 |            |              |             |               |          |
|               | Target Validity Highest                                                                                                    |                          |                 |            |              |             |               |          |
|               | 🗄 Save                                                                                                    |                          | Co              | py to      | 🗎 Save       | 6           |               |          |
|               |                                                                                                    |                          |                 |            |              |             |               | LTS      |

**STEP 7:** After Registering an account on LTS Connect APP:

On the NVR - Configuration -> Network -> Advanced Configuration -> PT Cloud

Activate Flashing Light &

**Audio Warning in LTS** 

Connect.

- 1. Enable PT Cloud
- 2. Scan the QR Code to register the NVR to your APP
- 3. Test to see cameras are online

(shut down & restart app if cameras come up offline)

**STEP 8:** Enabling Active Guard on LTS Connect

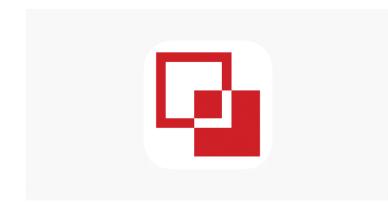

LTS Connect – Active Guard Setup

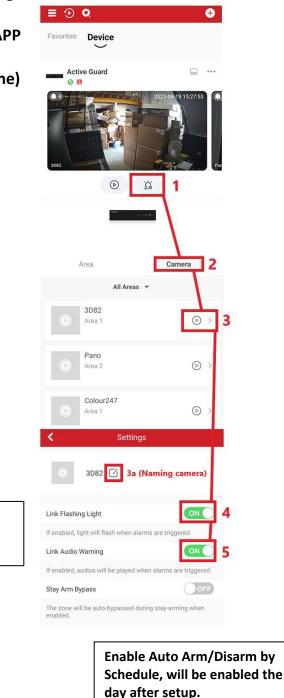

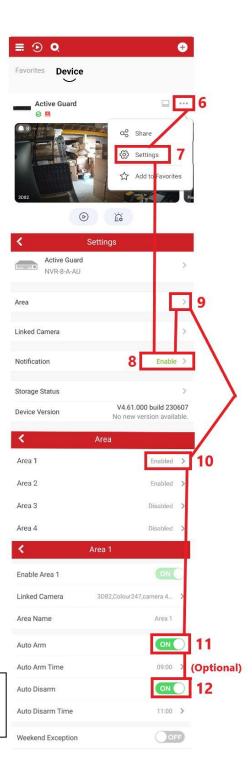

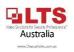

| ≣ ⊙ Q                                                                                                    | ÷                   | ≣ ⊙ Q                      |
|----------------------------------------------------------------------------------------------------|---------------------|----------------------------|
| Favorites Device                                                                                                    |                     | Favorites Device           |
| Active Guard                                                                                                    | □ …                 | Active Guard               |
|                                                                                                    | 2023-00-19 15:27:53 | 3082                       |
| Ø                                                                                                    | ria 1               | 0                          |
| Active Guard                                                                                                    | < O                 | Active Guard<br>NVR-8-A-AU |
|                                                                                                    | -                   | Area                       |
| Area                                                                                                    | Camera              | Linked Camera              |
| New State of State of | ea 2<br>sarm        | Notification               |
|                                                                                                    | <b>(2</b> )         | Storage Status             |
| <u> </u>                                                                                                    | $\bigcirc$          | Device Version             |
| Ð                                                                                                    | 2                   | <<br>Area 1                |
|                                                                                                    | _                   | Area 1                     |
| Setup additional                                                                                                    | Areas               | Area 2                     |

(Different zones)

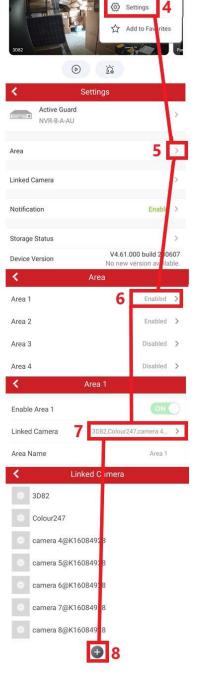

Ð

3

00 Share

Adding Cameras to Different Areas (Zones) you can add specific cameras you want to activate separately. Such as "Rear Shed" Or "Front Entry" to isolate certain cameras and setup specific Arming & Disarming for those zones.

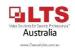